### Reverse Engineering

### **Intro**

Created by Ik0ri4n

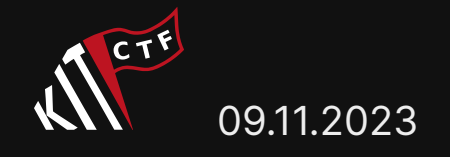

```
import pwn
                                                                                                                                     pwn.context.archive = "amd64"pwn.context.os = "linux"
                                                                                                                                     SHELLCODE = pwn.shellcraft.amd64.linux.echo('Test') + pwn.shellcraft
                                                                                                                                     EXPLOIT = 0x45*b"\x90" + pwn.asm(SHELLCODE, arch="amd64", os="linux'
                                                                                                                                     PROGRAM = b""length = 20 + 16for i in EXPLOIT:
                                                                                                                                        PROGRAM += i * b' + ' + b' >'if i = 1:
                                                                                                                                           length += 5elif i > 1:
                                                                                                                                           length += 6ngth+= 13
                                                                                                                                           9x8000 - length) > 0x40:
                                                                                                                                           RAM += b" <>"
                                                                                                                                            h = 2*13". ["
                                                                                                                                                9 - length) + 7 - 1F+0x10) *b"<"
                                                                                                                                                   host", 1337) as conn:
                                                                                                                                                   (b"Brainf*ck code: ")
                                                                                                                                                    ROGRAM)
09.11.2023 and the contract of the contract of the contract of the contract of the contract of the contract of
```
### What's that?

Making a compiled program readable

Understanding what it does

## Why would I need that?

- Security analysis
- Malware analysis
- No docs, source available
- Modding, Cracking

...plus it's fun!

### Where do we start?

 $$ 1s -1$ total 16 -rwxrwxr-x 1 user user 16120 Nov 9 14:10 chal

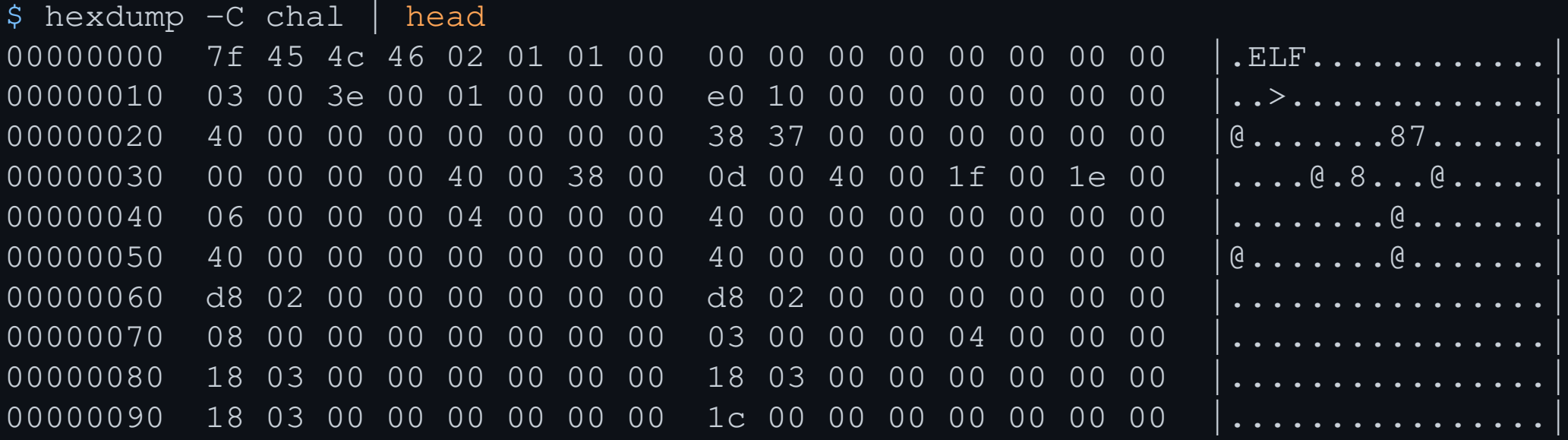

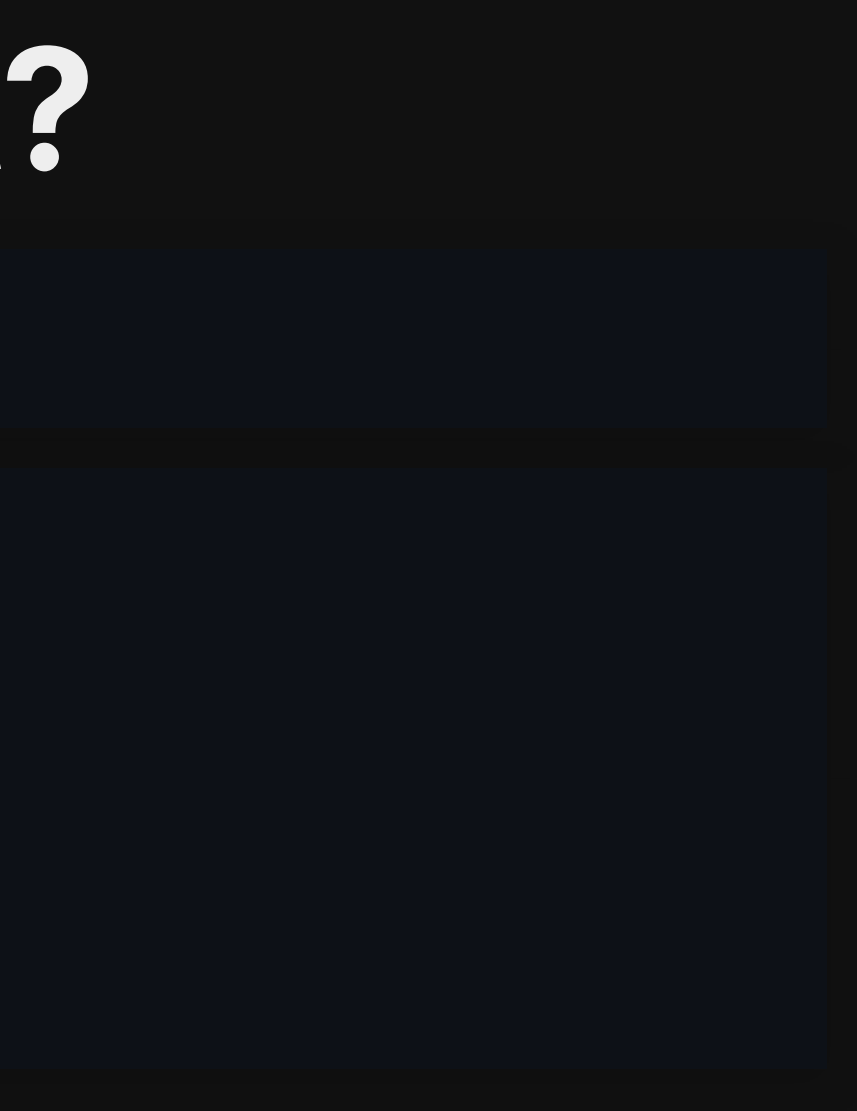

### What are we dealing with?

```
$ file chal
chal: ELF 64-bit LSB pie executable,
     x86-64,
    version 1 (SYSV),
     dynamically linked,
     interpreter /lib64/ld-linux-x86-64.so.2,
     BuildID[sha1]=e7f3e971abeb24c4d7cc7747b3274f3058e749af,
     for GNU/Linux 3.2.0,
     stripped
```
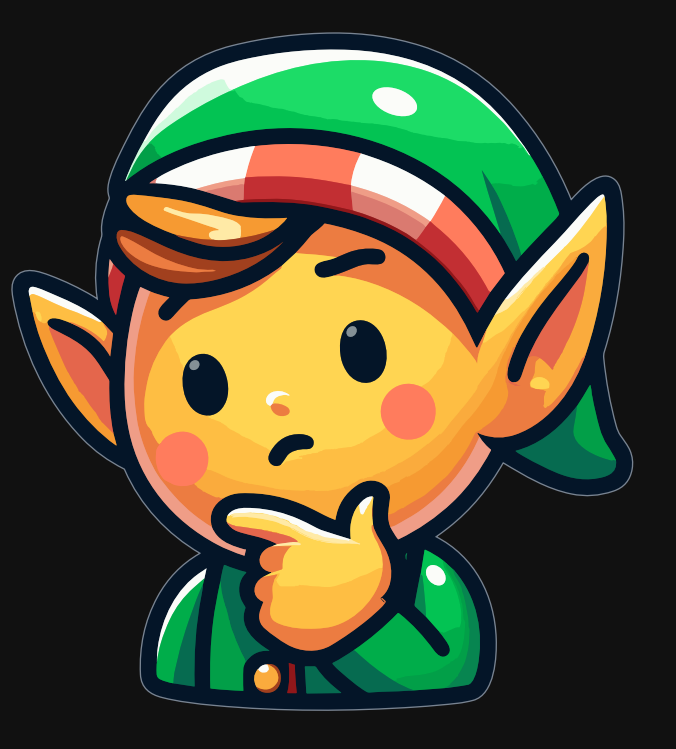

### Making sense of op codes

<http://ref.x86asm.net/coder64.html>

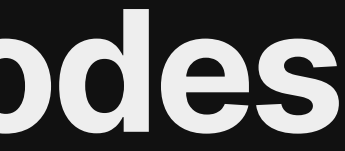

### Disassemblers

\$ objdump -M intel -S chal chal: file format elf64-x86-64

Disassembly of section .init:

```
000000000000000000 <_init>:
   1000: f3 0f 1e fa endbr64
  1004: 48 83 ec 08 sub rsp,0x8
   1008: 48 8b 05 d9 2f 00 00 mov rax,QWORD PTR [rip+0x2fd9] # 3fe8 <__gmon_start__@Base>
     100f: 48 85 c0 test rax, rax
      1012: 74 02 je 1016 <_init+0x16>
         1014: ff d0 call rax
         1016: 48 83 c4 08 add rsp,0x8
        101a: c3 ret
```
### Assembly

Recall ELF sections:

- .data: pre-initialized global writable data
- .rodata: pre-initialized global read-only data
- .bss: uninitialized global writable data

OST 2 - [Architecture 1001](https://p.ost2.fyi/courses/course-v1:OpenSecurityTraining2+Arch1001_x86-64_Asm+2021_v1/course/): x86-64 Assembly

### Decompilers [Ghidra](https://ghidra-sre.org/) [Binary Ninja](https://binary.ninja/) [IDA pro](https://hex-rays.com/IDA-pro/)

9

## Rev player trust issues

Tool output is not always perfect!

- file checks magic bytes, use your own with -m
- Use file --keep-going or binwalk for multi-matches
- Decompilers make (wrong) assumptions all the time!

## Static analysis tools

- file, binwalk
- nm, strings
- objdump
- checksec (check protections)
- Ghidra, Binary Ninja, IDA Pro, etc.

# Dynamic approach

### Debugging with gdb gdb -ex 'set disassembly-flavor intel' chal

Useful extensions:

Ideally put such settings into .gdbinit

- [pwndbg](https://github.com/pwndbg/pwndbg/blob/dev/FEATURES.md)
- [GEF](https://hugsy.github.io/gef/commands/aliases/)

### Overview

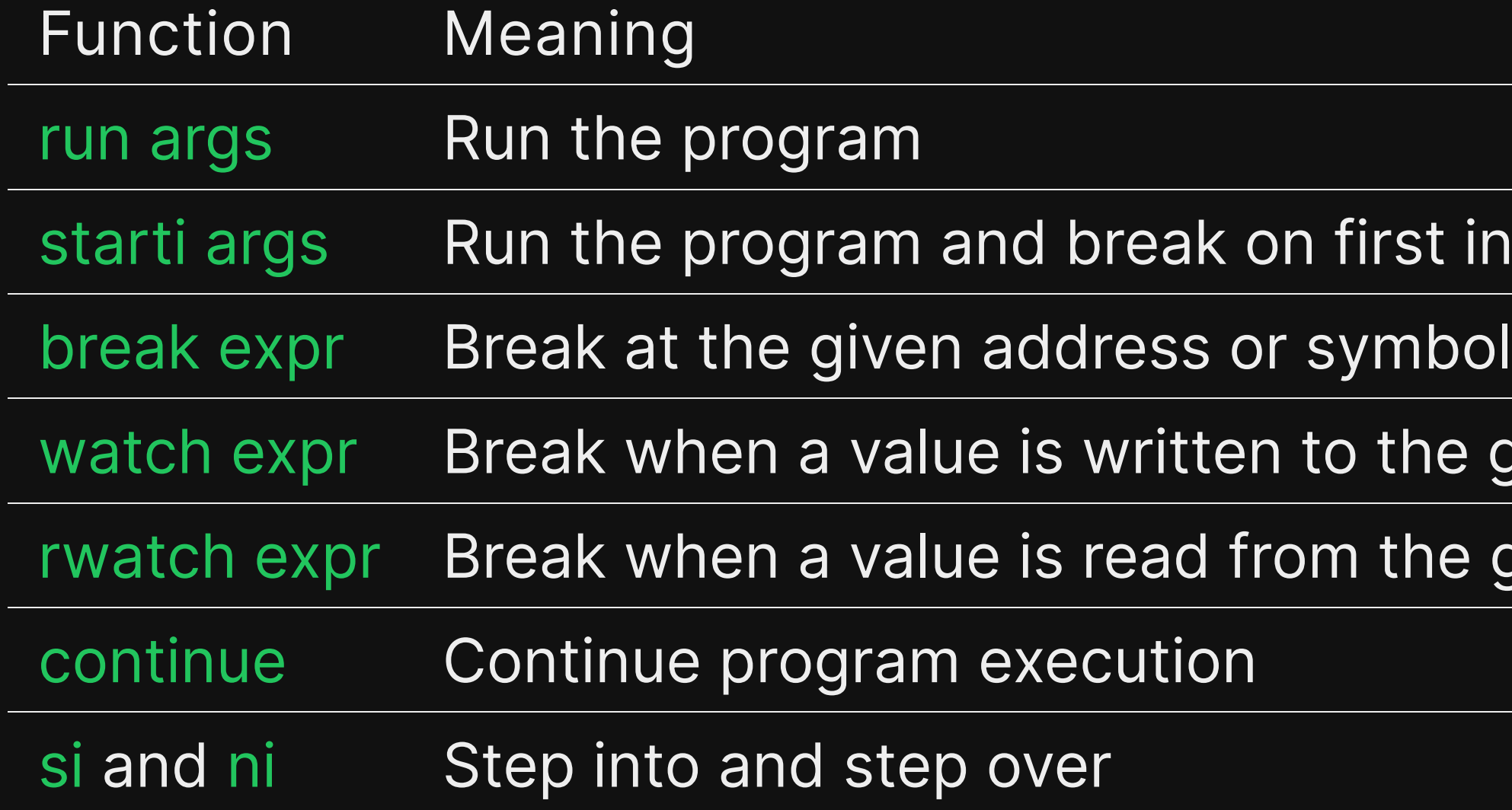

### instruction

### given address

given address

## Examine Memory

x/<amount><format><size> <expr>

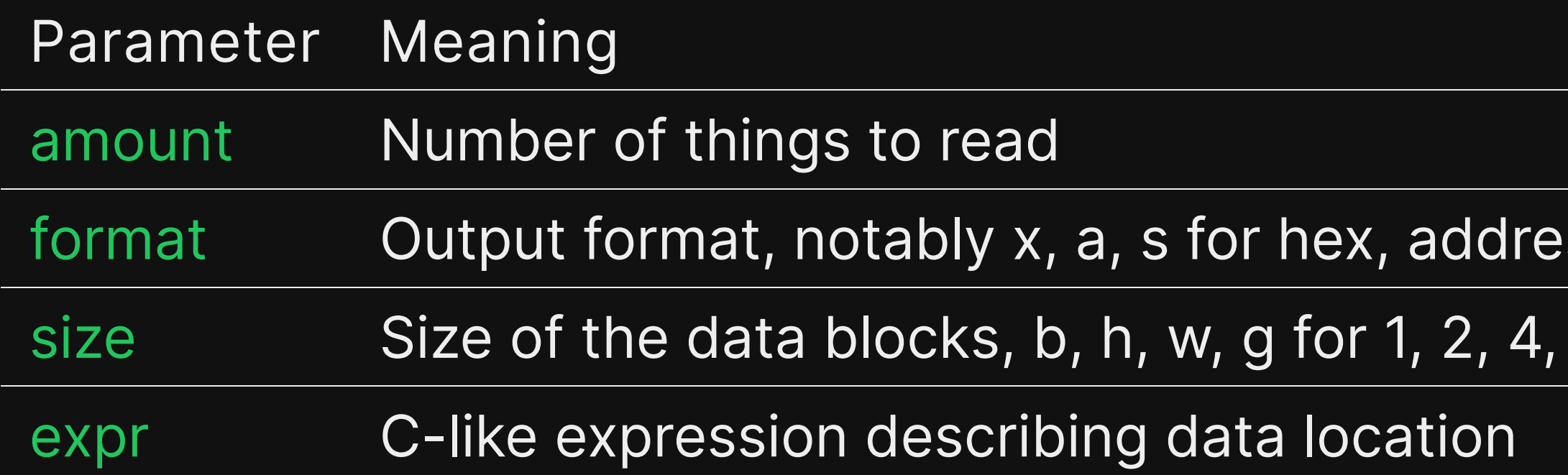

### sses, and strings

### 8 bytes respectively

## Dynamic analysis tools

- strace
- ltrace
- gdb
- Emulators

## Further reading

Processor ISA Manuals Gdb and Pwndbg documentation Ghidra Book [ost2.fyi](https://ost2.fyi/)

18

## Helpful tools

angr (symbolic execution)

SMT solvers (e.g., z3)

SageMath (ask our crypto players <sup>&</sup>)

Lots plugins and tools for specific use cases

### Start playing at intro.kitctf.de

20